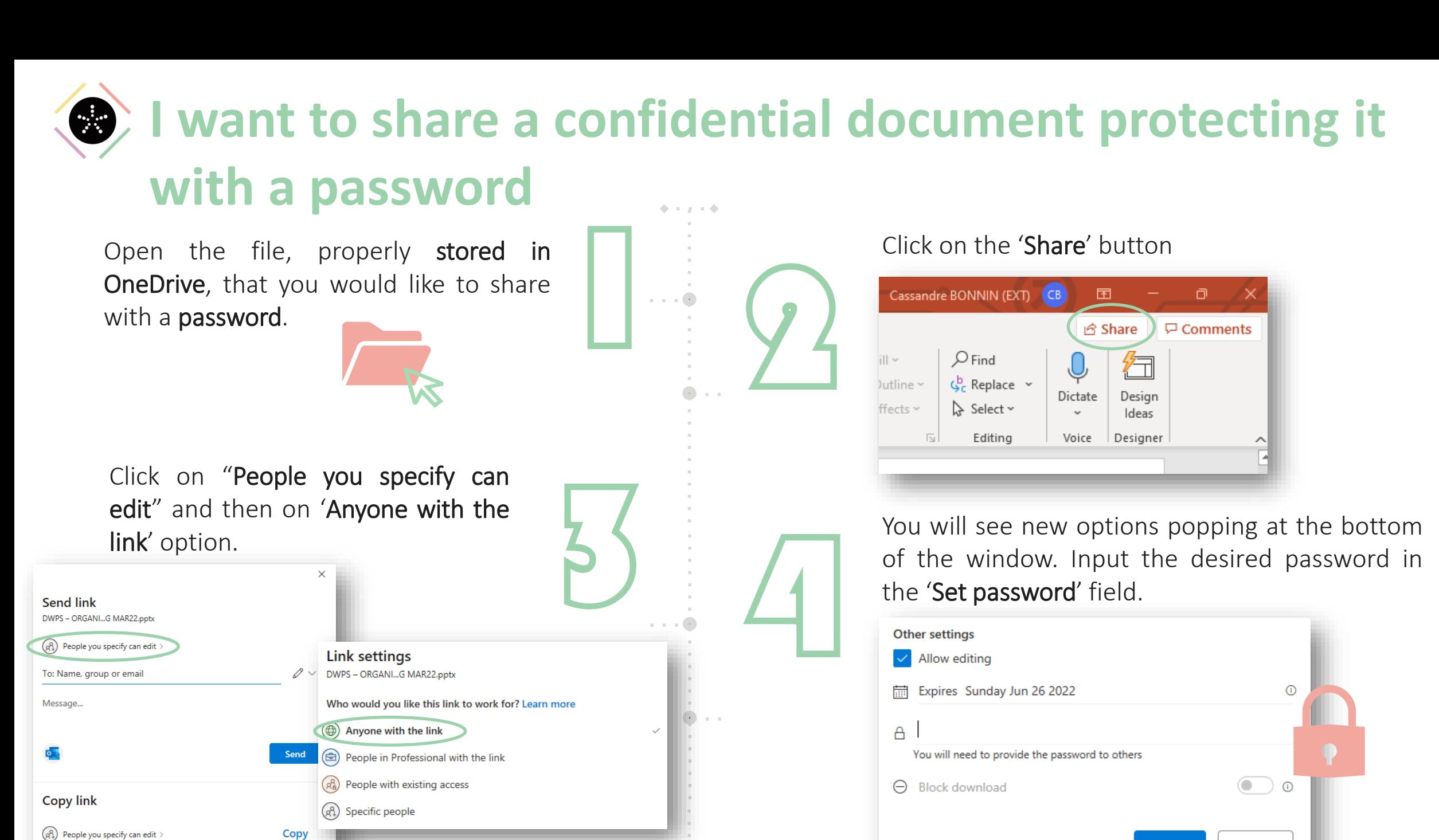

Internal use

**Apply** 

Cancel

Once done, click on 'Apply'. You can either copy the file link or share the file directly to the intended recipient. Do not forget to give him/her the password in a secured way.

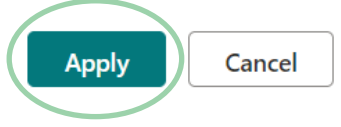

Congrats, you shared your confidential document securely!

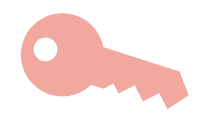

Upon sharing the document, the user Upon sharing the document, the user<br>will be prompted to enter the password<br>to be able to access the file.

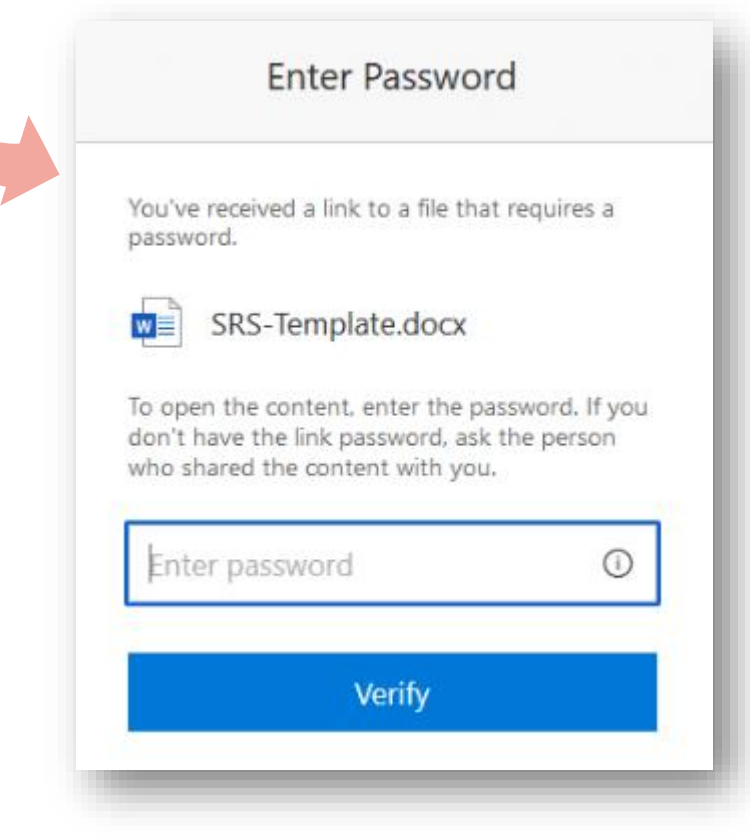

Internal use

7

6